## Print Price per Acre on Invoice

Last Modified on 03/12/2024 11:14 am CDT

Print Invoices with the price per acre displayed on the header of the Invoice document by setting up the feature on the Invoice and by Customer.

## Invoice

Enter the number of Acres in the *Invoiced* box on the *Additional Info* tab when adding or editing an Invoice. Previously saved Invoices may be edited at *Accounting / A/R / Invoice*.

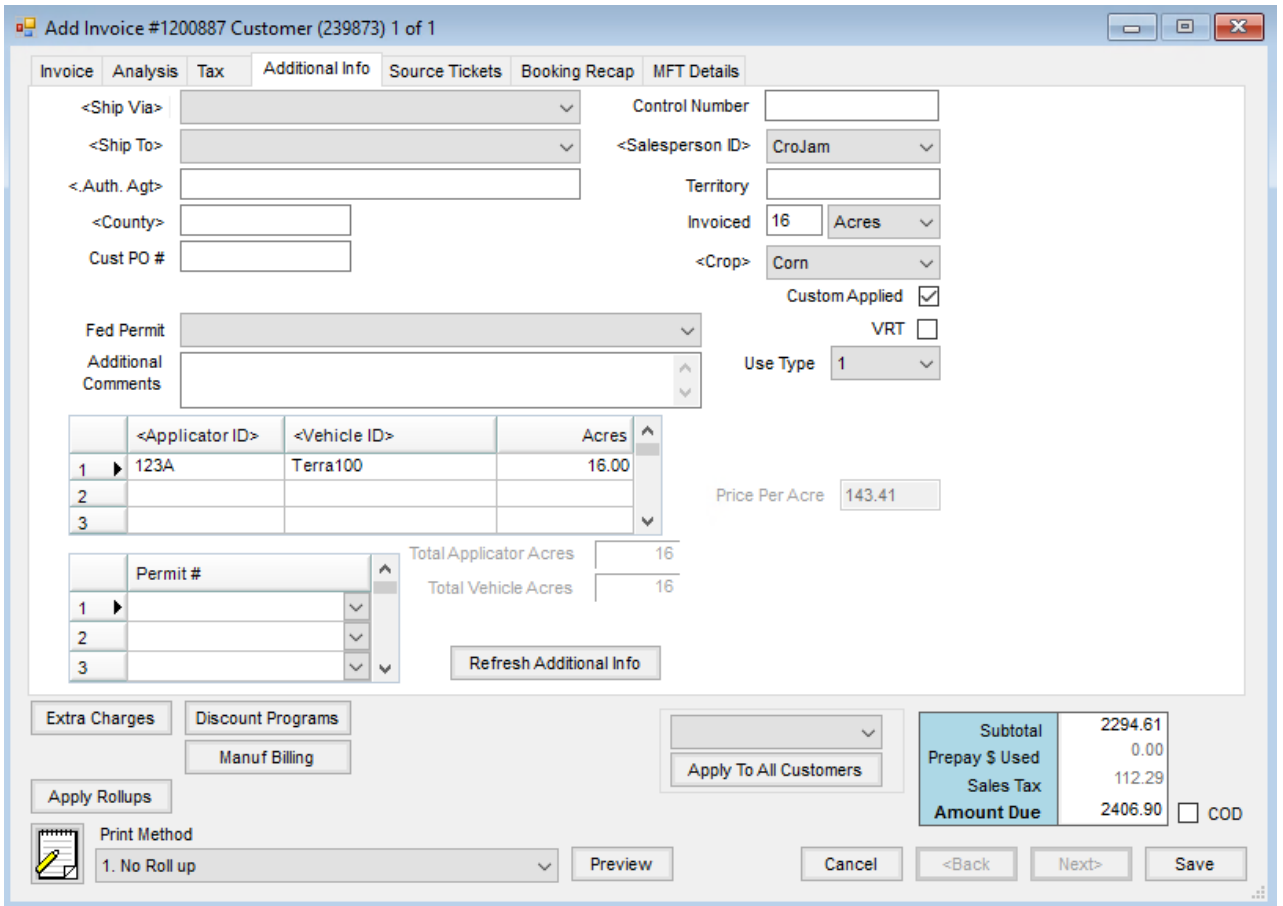

## Customer

At *Accounting / File / Open / Customer / Miscellaneous Info* tab, select the option *Print \$ per acre on invoice*.

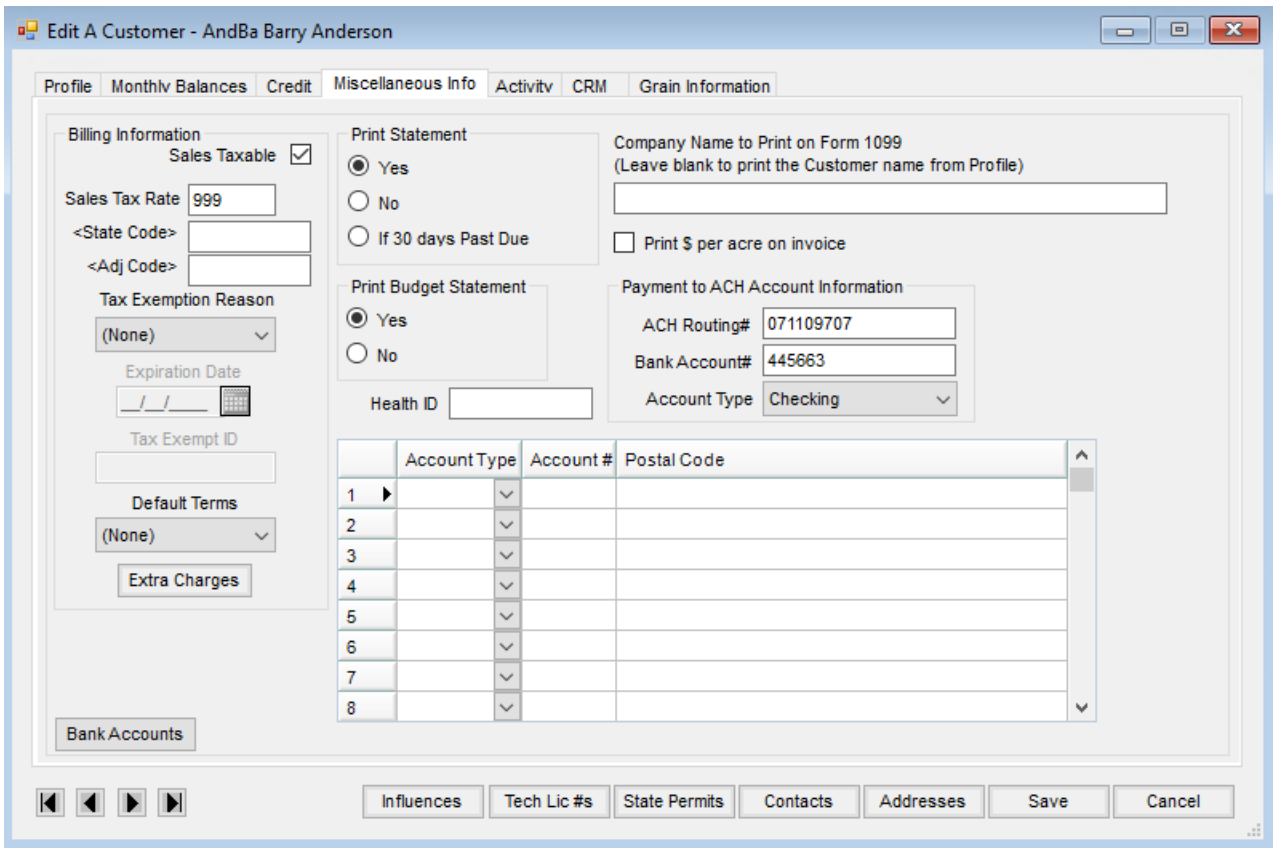

The price per acre consists of the total dollars due (excluding prepay) divided by the number of acres. The price per acre will print in parentheses in the header section of both the *Standard Invoice* and *Bill To/Ship To* Invoice formats.

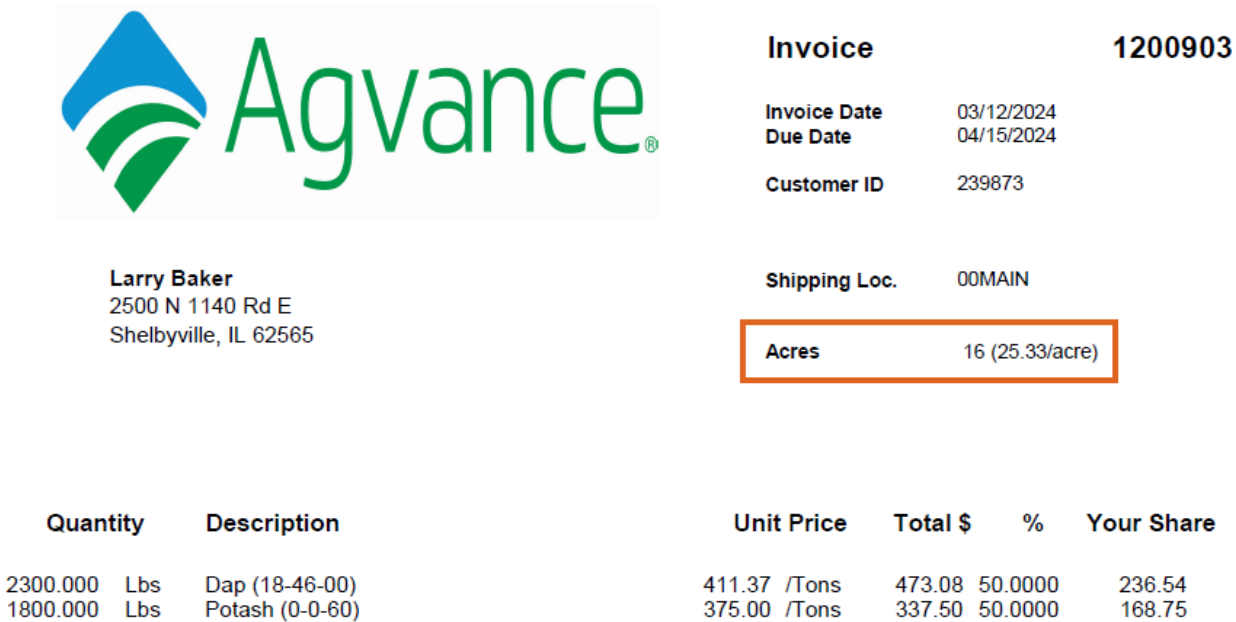

If the Invoice is priced by analysis, the price per acre will not display.